*https://wiki.teltonika-networks.com/view/TRB245\_Serial\_Utilities*

# **TRB245 Serial Utilities**

[Main Page](https://wiki.teltonika-networks.com/view/Main_Page) > [TRB Gateways](https://wiki.teltonika-networks.com/view/TRB_Gateways) > [TRB245](https://wiki.teltonika-networks.com/view/TRB245) > [TRB245 Manual](https://wiki.teltonika-networks.com/view/TRB245_Manual) > [TRB245 WebUI](https://wiki.teltonika-networks.com/view/TRB245_WebUI) > [TRB245 Services section](https://wiki.teltonika-networks.com/view/TRB245_Services_section) > **TRB245 Serial Utilities**

The information in this page is updated in accordance with firmware version **[TRB2\\_R\\_00.07.06.10](https://firmware.teltonika-networks.com/7.6.10/TRB2/TRB2_R_00.07.06.10_WEBUI.bin)**.

 $\Box$ 

## **Contents**

- [1](#page--1-0) [Summary](#page--1-0)
- [2](#page--1-0) [General information](#page--1-0)
	- [2.1](#RS232.2FRS485) [RS232/RS485](#RS232.2FRS485)
		- [2.1.1](#page--1-0) [Connector pinout](#page--1-0)
- [3](#page--1-0) [Modem Control](#page--1-0)
- [4](#page--1-0) [Console](#page--1-0)
- [5](#page--1-0) [Over IP](#page--1-0)
	- o [5.1](#page--1-0) [Serial Device Configuration](#page--1-0)
	- [5.2](#page--1-0) [Over IP Configuration Settings](#page--1-0)
	- [5.3](#page--1-0) [IP Filter](#page--1-0)

## **Summary**

The **Serial Utilities** page is used to make serial communication configurations of different types. This manual page provides an overview of the Serial Utilities page in TRB245 devices.

## **General information**

#### **RS232/RS485**

#### **Connector pinout**

For TRB245 pinout, please refer to **[Input/Output](http://wiki.teltonika-networks.com/view/TRB245_Input/Output#16_pin_Connector_Pinout)** page.

## **Modem Control**

The **Modem** serial type is used to manage modem functionality which could be accessed using shell interface. For this purpose you may want use CR/LF (Carriage Return, Line Feed) capable applications like PuTTY on Windows and microcom, minicom, cutecom or similar applications on Linux.

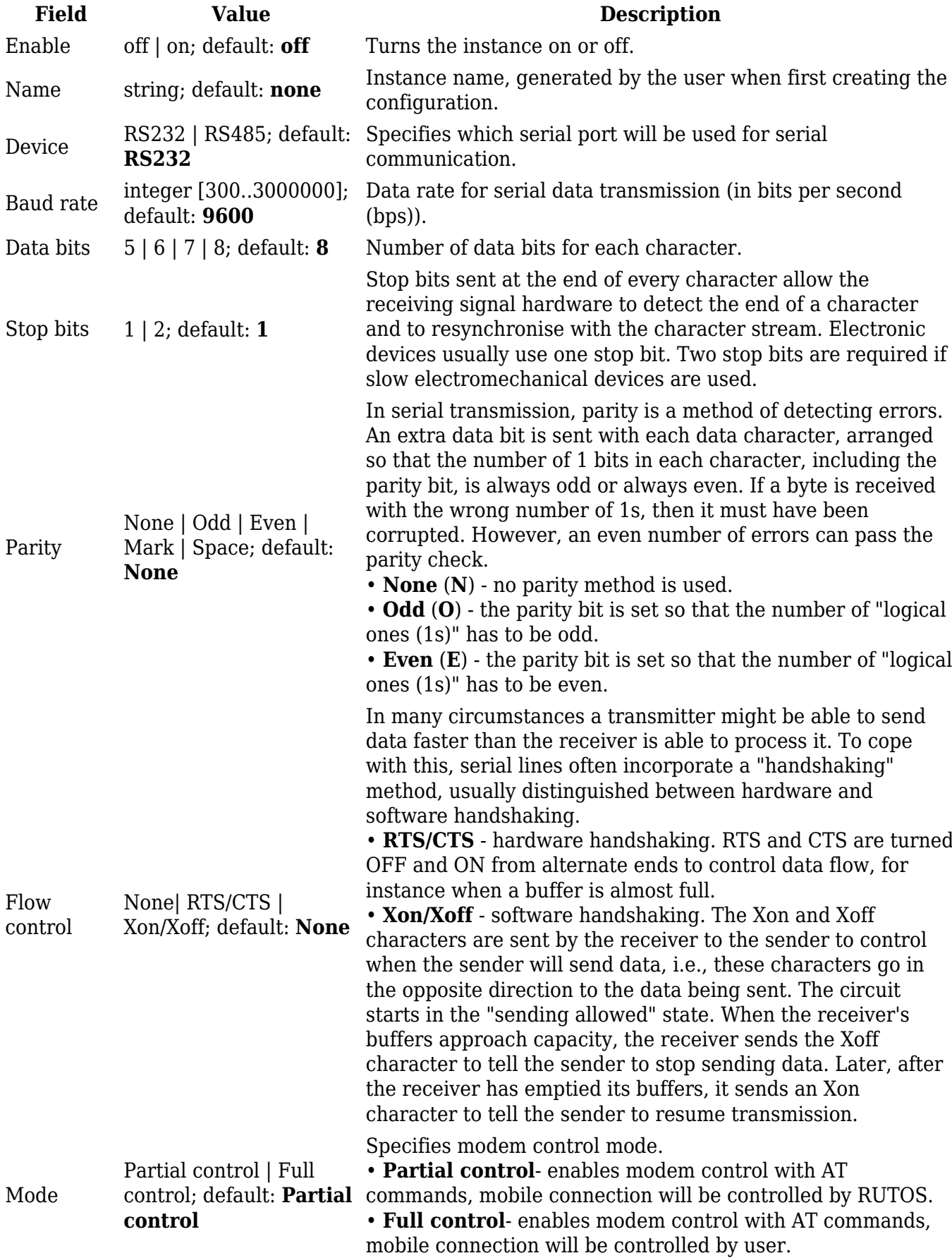

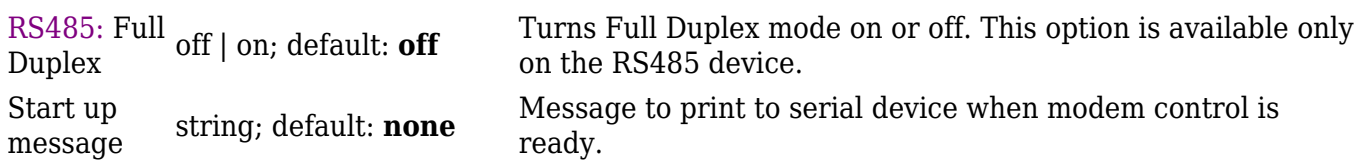

## **Console**

**Console** mode requires no further configuration than the settings above and is used as a directaccess method to the device's shell interface. For this purpose you may want use such applications as PuTTY on Windows and microcom, minicom, picocom or similar applications on Linux.

 $\pmb{\times}$ 

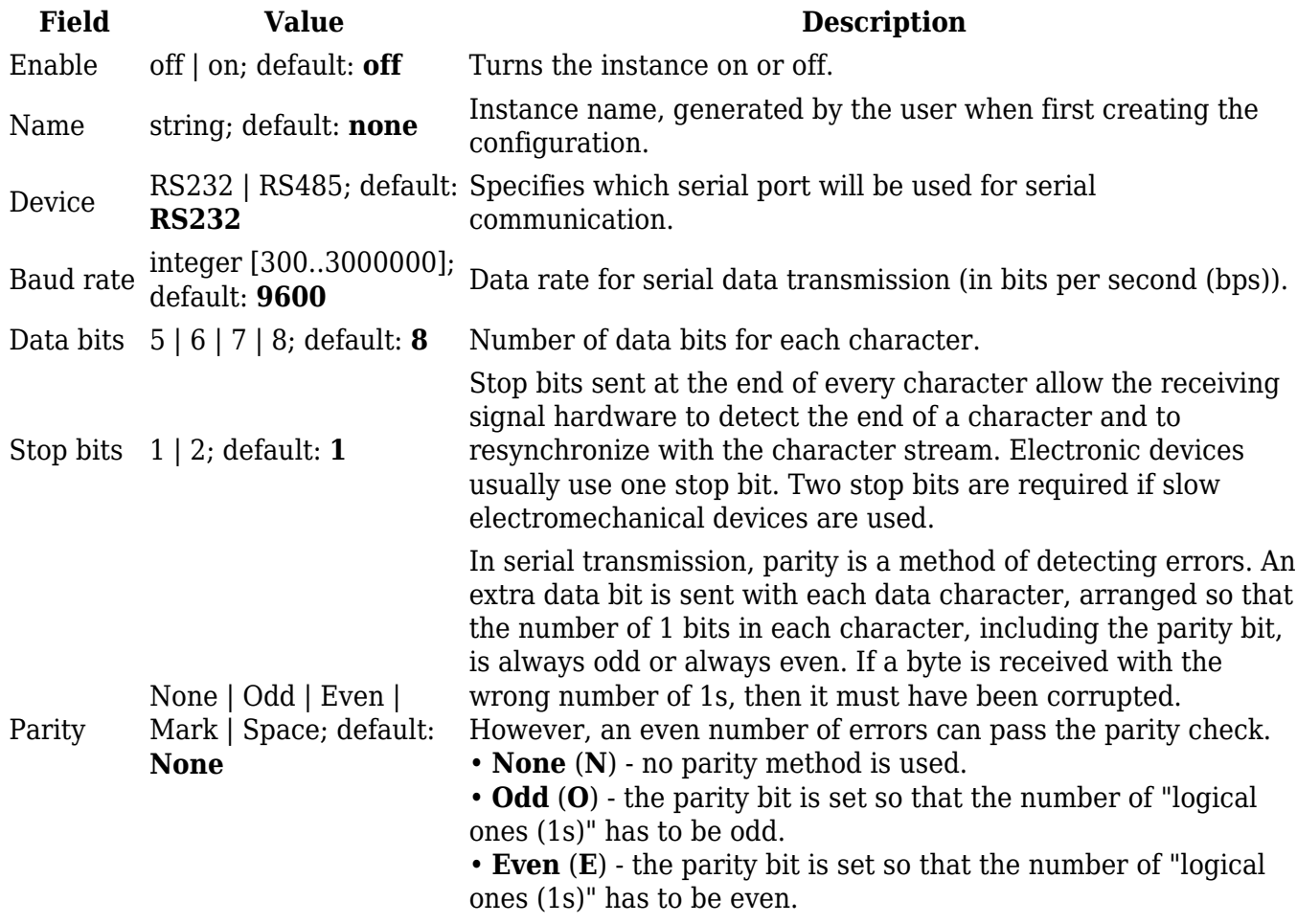

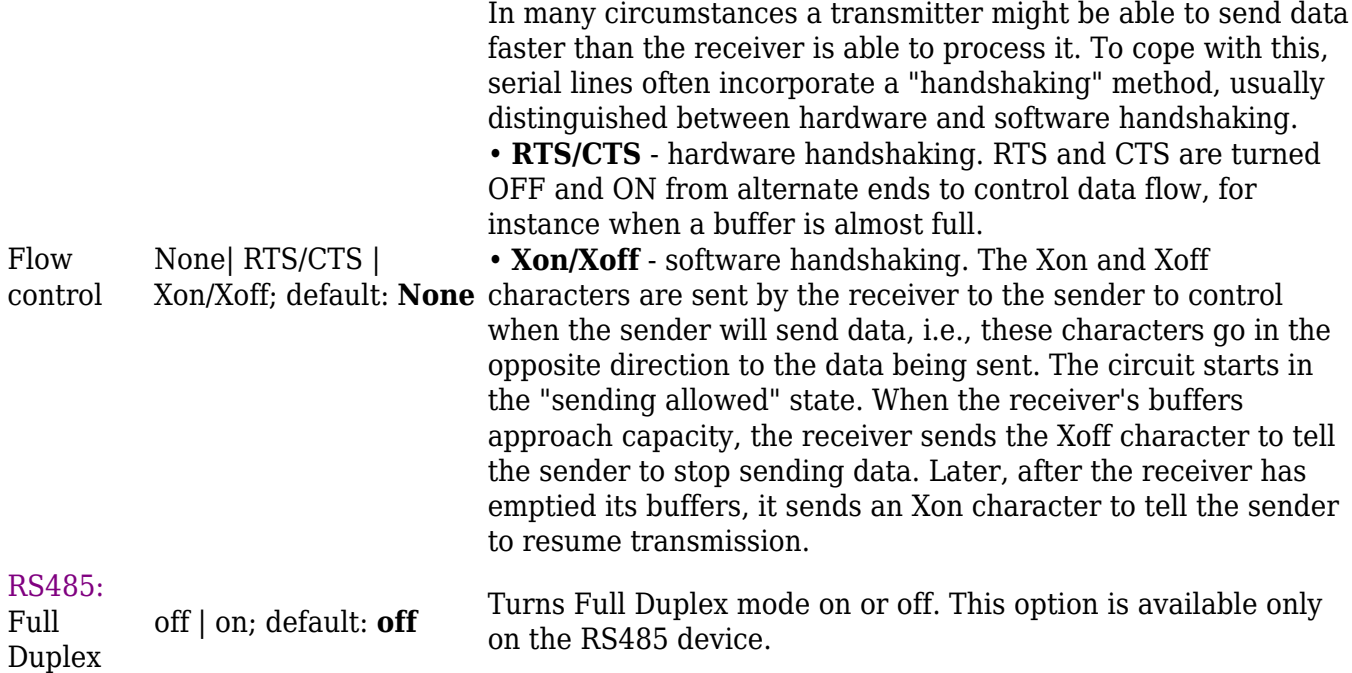

## **Over IP**

The **Over IP** serial type is used to manage serial connections over a TCP/IP network.

### **Serial Device Configuration**

Configure serial port communication parameters in the **Serial Device Configuration** section.

#### $\pmb{\times}$

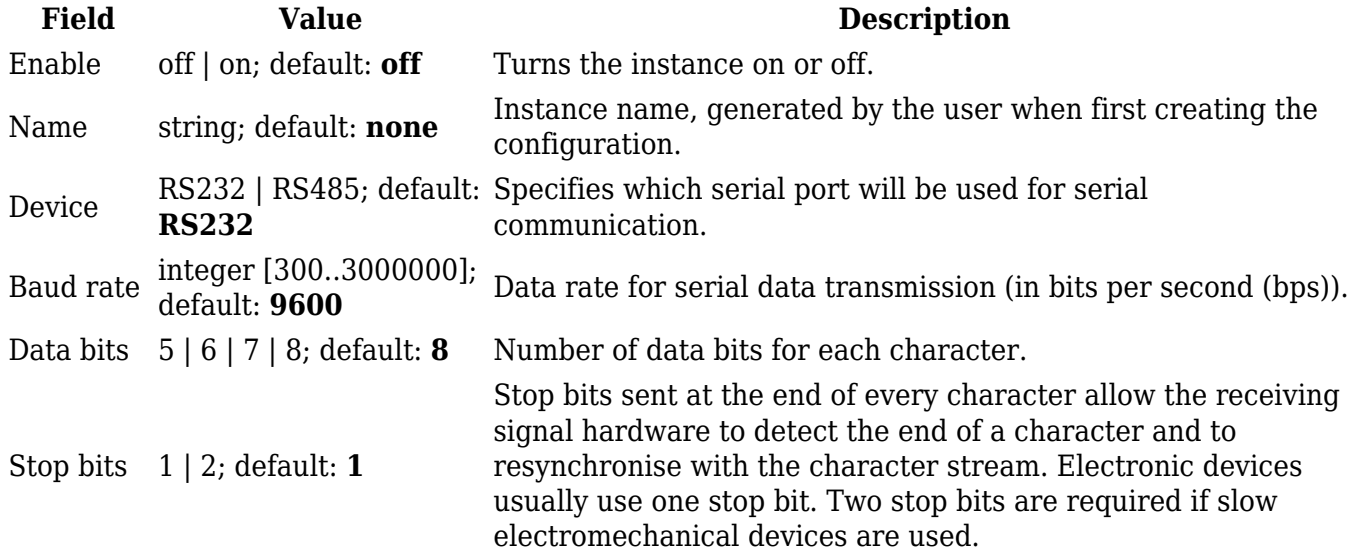

![](_page_4_Picture_180.jpeg)

### **Over IP Configuration Settings**

You can configure network related parameters of the serial connection in the **Over IP Configuration** secion.

 $\pmb{\times}$ 

**Field Value Description**

![](_page_5_Picture_5.jpeg)

## $\pmb{\mathsf{x}}$

![](_page_5_Picture_6.jpeg)

 $\pmb{\times}$ 

Pre-Shared-Key string; default: The pre-shared-key in hex format with no leading "0x". Identify string; default: Specify the identity.<br> **none** Specify the identity.

![](_page_6_Picture_253.jpeg)

#### **IP Filter**

The **IP Filter** section is used for configuring which network is allowed to communicate with the device. You may add a new instance by selecting the Interface and pressing Add.

 $\pmb{\times}$ 

Then enter the IP address and save.

 $\pmb{\times}$